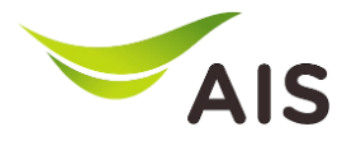

## **How to access AIS BizVoice Admin Portal**

AIS BizVoice Admin Portal is a simple and unified management platform that enables administrators to take full control of the enterprises' voice communications system and configure phone-based features at their computers based on customer subscription.

To Log into VoiceConnect Admin Portal:

- 1) Launch your web browser (ex: firefox) and access the web portal at <https://axiomvm.southeastasia.cloudapp.azure.com/lab-aisbizvoice>
- 2) Please bookmark on the browser.
- 3) Enter your "Username".
- 4) Enter your "Password".
- 5) Tick the agreement terms ("I agreed to the …").
- 6) Click "Log In"

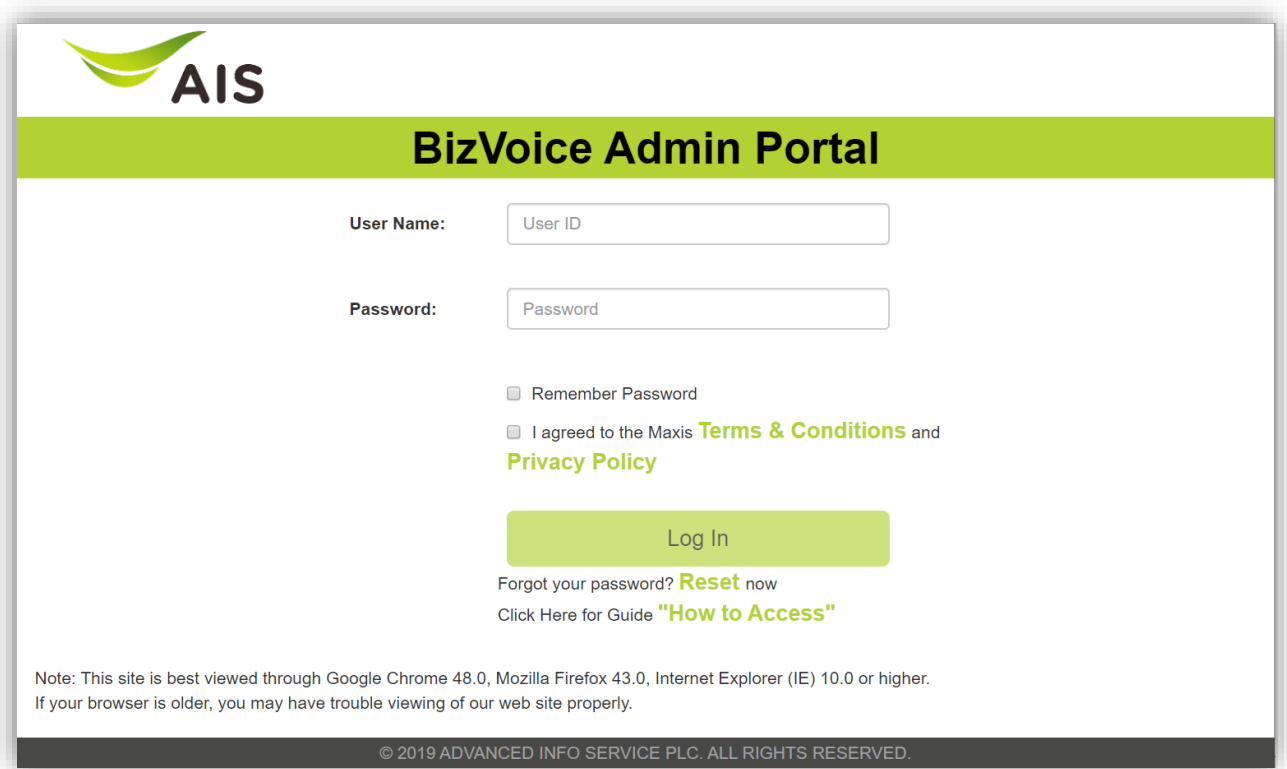

After successful login, you can manage the corporate telephony Group Features. You can also change or update settings for each user through User Feature.

For details guidelines, you may refer to the user guidelines inside this Maxis BizVoice Admin Web Portal.

Note: This site is best viewed through Google Chrome 48, Mozilla Firefox 43, Internet Explorer (IE) 10.0 or higher.

If your browser is older, you may have trouble viewing of our web site properly.